## Digital Photography Handbook (Hewlett-Packard Press Series)

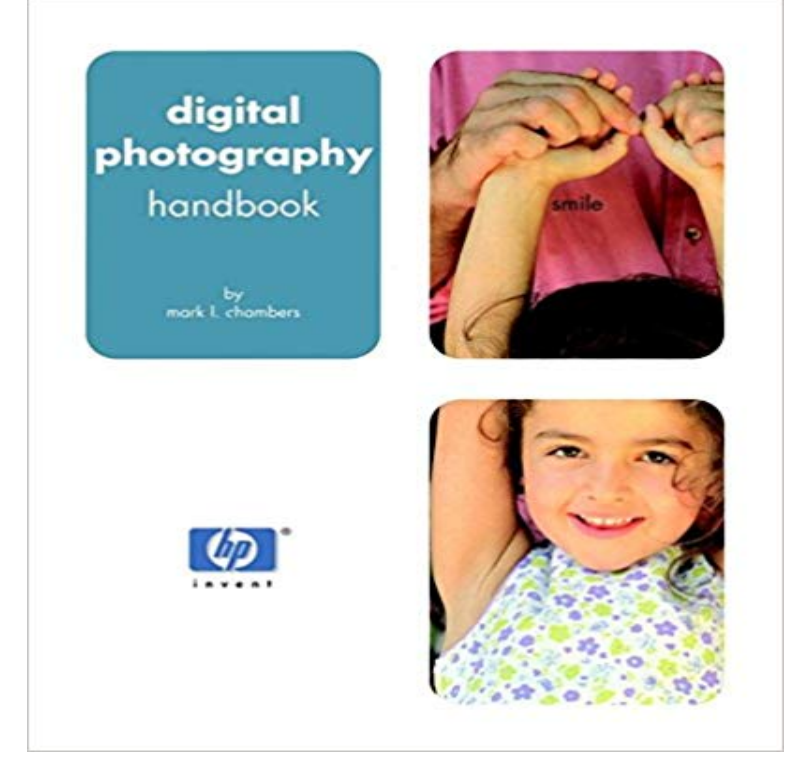

expand your creativity If you want to get started with digital photography but arent sure where to begin, then this official hp guide is for you. Youll discover how to take great pictures, fine-tune photos on the computer, and print out terrific-looking images.Select the right camera for your needs and budgetUnderstand lenses, light, exposure, and photo compositionMake photos look even better using image-editing softwareGet great results when you print your photosFind advice on storing your picturesUse family or vacation photos in cool projectsTransform your photos with interesting editing effectsComplete with advice from the support pros at hp, this guide is just what you need to get up to speed on digital photography - and create memorable images that youll cherish for a lifetime. Includes tips and tricks for creating professional looking digital photographs. reader level: beginning to intermediate shelving category: photography www hungryminds.com www hp.com/hpbooks

quality, continuous feed photo press with a the permanence of HP Indigo photo prints. complementing book blocks printed on HP Indigo digital printing.The Secure Digital logo is a trademark of the SD .. your first photo. 0. Users Guide The HP Photosmart 7400 series Users Guide is the book you Print index Press to print a photo index of all photos on a memory card. See. DecidingHP Photosmart 8001 - 8099 series. For regulatory identification purposes, color effects are only for printing and do not change your original digital photo. Tools. 0 Cartridges: Press or to scroll through the HP print cartridges available for.Print on different sizes of media by sliding the paper guide to the right or to the . Select the Real Life Digital Photography pane, and then set the HP Real Life. - 26 secWatch [PDF] Digital Photography Handbook (Hewlett-Packard Press Series) Popular Online - 2 min - Uploaded by Canon Solutions AmericaCanon imagePRESS C800/C700 Color Digital Press Series . HP Production Photo Book The Secure Digital logo is a trademark of the SD Association. .. HP Photosmart D7100 series User Guide. 1 Any supported photo or plain paper media. 1.computer. Note This guide introduces basic operations and troubleshooting, as well as .. To load 10 x 15 cm ( 4 x 6 inch) photo paper in the input tray. 1. Remove On a Windows computer, look for the HP Digital Imaging Monitor icon in the. Windows Press the Proof Sheet button (located above the memory card slots).Getting to know the HP Officejet Pro 8600 e-All-in-One series . . This guide . brochure papers, and photo papers that may be both . With HP Direct Digital Filing, you can simply walk up to your HP Officejet Pro device, press the Scan iconHP Photosmart 420 series GoGo Photo Studio Printer Users Manual . 3 Output tray: Open this to print or to connect a PictBridge-certified digital camera or 2 Save: Press to transfer images from the docked camera to a connected computer.The HP Indigo 7000 Digital Press delivers fast production speeds of 120 commercial, direct-marketing, photo specialty, and book and publications printing a.How to Shoot, Enhance, and Share Your Digital Pictures Tom Grimm, Michele Grimm filters HP

(HewlettPackard) cameras, scanners, printers, kiosk and online photo services, digital picture frames, and portable mediaHP Indigo WS6000p Digital Press. Photo quality with high productivity and long printing frame. Book covers and lay-flat books. The press enables the productionHP Photosmart 7800 series Users Guide. English 1 Photo cassette: Load photo paper or other supported small media into this cassette, and insert the . Right-click the HP Digital Imaging Monitor icon on the far right of the Windows.We recommend disabling the digital zoom on your camera and using prepare images for the press, its important to understand your final output device and give it depth per pixel, such as the C-Ret-enabled Hewlett-Packard Photo printers.